# *3* **Email Marketing**

#### **What is Email Marketing?**

Email marketing is the use of email communication to increase awareness, generate leads and build relationships with prospective and existing customers. It is one tactic used as part of a larger campaign designed to build relationships and engage buyers.

#### **Why do I need Email marketing?**

Every email campaign offers the opportunity to:

- **•**  Listen to the ways your customer respond using the open and click through rates.
- **•** Maintain relevancy with your audience.

#### **What Email marketing is NOT**

Email marketing is not spamming customers without their permission or any consideration to the relevancy of the message.

#### **Email marketing – Basic techniques**

- **•**  Start with existing customer and contact lists.
- **•** Personalize email messages based on contact fields like name and company.
- **•** Consider both the times of day and week that you execute your email campaigns to maximize open and read percentages.
- Ensure readability by proofing the campaign in several different email readers
- Review email for any content that may set off SPAM filters.

#### **Email marketing – Advanced techniques**

- **•** Create personalized email templates for your sales team and experiment with different calls to action.
- Establish a standard set of emails that covers communication in

the different stages of the buying process.

**•**  Include more advanced segmentation that combines online behaviors with demographic data.

#### **Email optimization**

When executing an email campaign always keep in mind the ultimate campaign goals. Every email should support the overall campaign goals.

- **•** Always use the same name and email address when sending a message. This allows customers to recognize the name.
- **•** Always keep your emails in the same style as other branded content so the email feels familiar.
- Each email should have a call to action. Try to keep these limited to avoid overwhelming email recipients.
- **•** Only communicate with customers that have opted in.

#### **Top Resources**

#### Email marketing overview:

http://devnet.kentico.com/docs/onlinemarketingguide/email\_marketing\_overview. htm

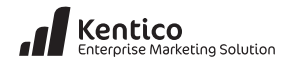

## *<u>Email Marketing quick start</u>*

#### **Email quick start**

1. In **CMS Desk** select the **On-line marketing** tab and then click the **Newsletter** button as shown in the following screenshot.

| Kentico                                                         |                                                                 |                                   |                                               | Site Manager<br>Live Site          | Corporate Site<br><b>主 Glo</b>                   |
|-----------------------------------------------------------------|-----------------------------------------------------------------|-----------------------------------|-----------------------------------------------|------------------------------------|--------------------------------------------------|
| <b>CMS Desk</b><br>Content<br>My desk                           | <b>Tools</b><br>Administration                                  | E-commerce                        | On-line marketing                             |                                    |                                                  |
| $\overline{M}$<br>⊻<br>Scoring<br>My dashboard<br>Web analytics | <b>A</b> Conversions<br><b>A</b> Campaigns<br><b>Activities</b> | 64<br>Contacts<br><b>Accounts</b> | <b>ER</b> New contact<br><b>B</b> New account | <br><b>SARAT</b><br>Contact groups | 侖<br>в<br><b>Newsletters</b><br><b>Configura</b> |
| <b>Analytics</b><br>Dashboard                                   |                                                                 | Contact management                |                                               | Segmentation                       | E-mail marketing<br><b>Configure</b>             |
| 园<br><b>Newsletters</b>                                         |                                                                 |                                   |                                               |                                    |                                                  |

2. In the **Newsletter** tab select the **New newsletter** link as shown in the following screenshot.

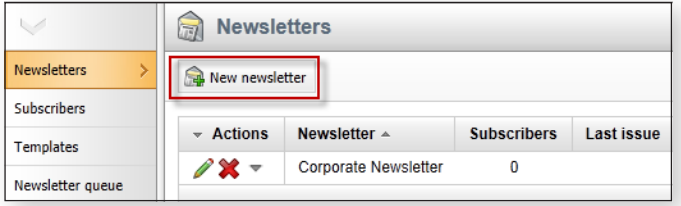

#### **What is a template based newsletter?**

Newsletters are based on pre-defined templates and sent manually.

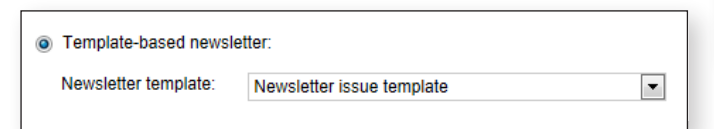

#### **What is a dynamic newsletter?**

Newsletters are based on a **Source page URL** and sent automatically at specified intervals.

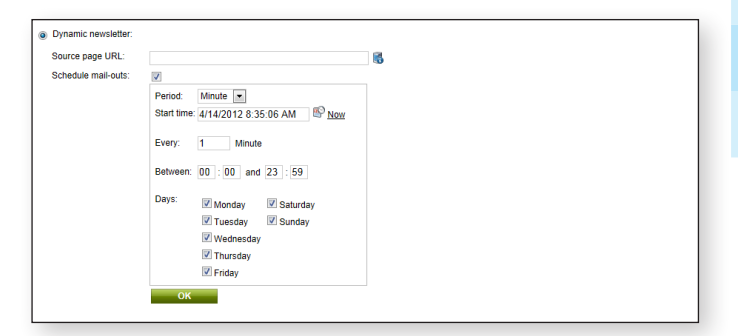

#### **Email tracking configuration**

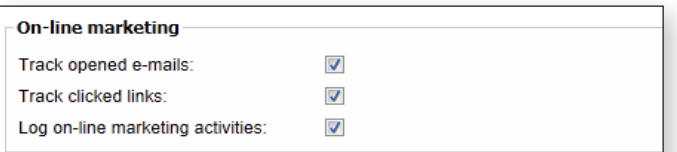

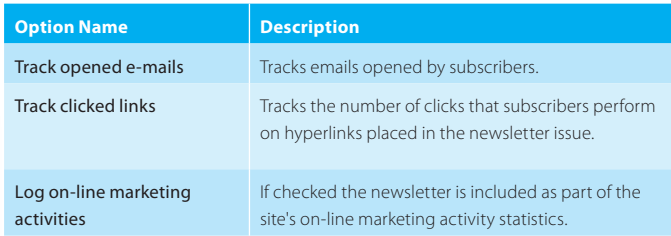

### **Double opt-in configuration**

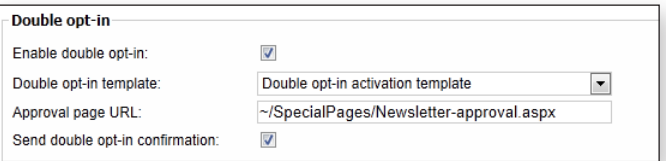

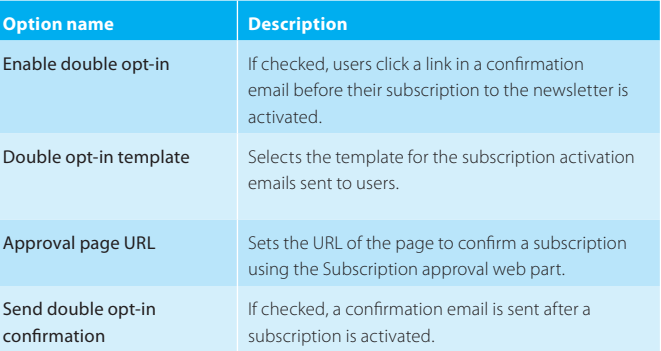